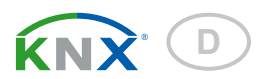

# Vari KNX GPS GPS-Empfänger

Artikelnummer 70387

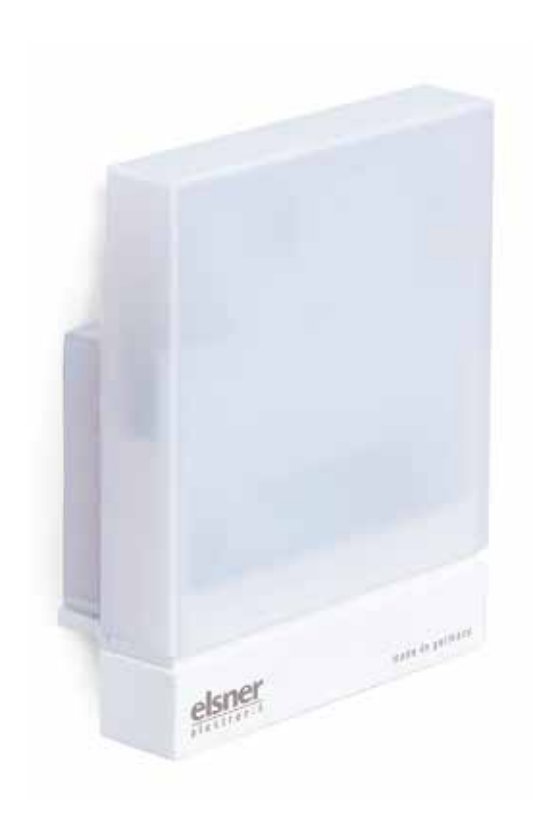

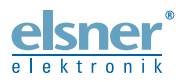

Installation und Einstellung

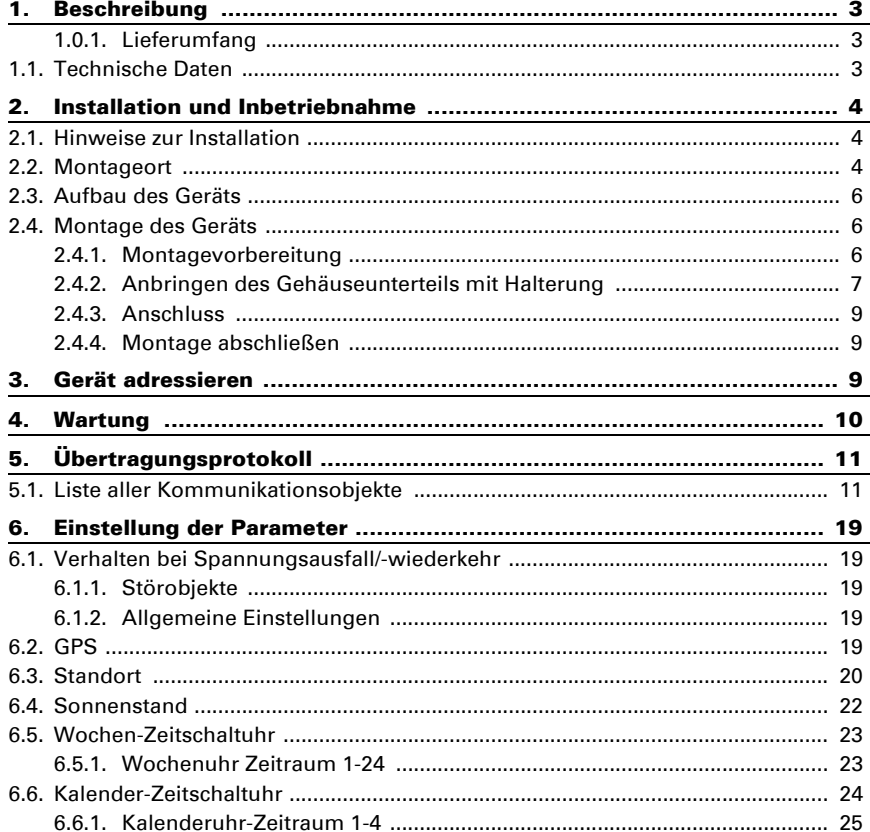

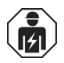

Installation, Prüfung, Inbetriebnahme und Fehlerbehebung des Geräts dürfen nur von einer Elektrofachkraft (lt. VDE 0100) durchgeführt werden.

Dieses Handbuch unterliegt Änderungen und wird an neuere Software-Versionen angepasst. Den Änderungsstand (Software-Version und Datum) finden Sie in der Fußzeile des Inhaltsverzeichnis.

Wenn Sie ein Gerät mit einer neueren Software-Version haben, schauen Sie bitte auf www.elsner-elektronik.de im Menübereich "Service", ob eine aktuellere Handbuch-Version verfügbar ist.

#### Zeichenerklärungen für dieses Handbuch

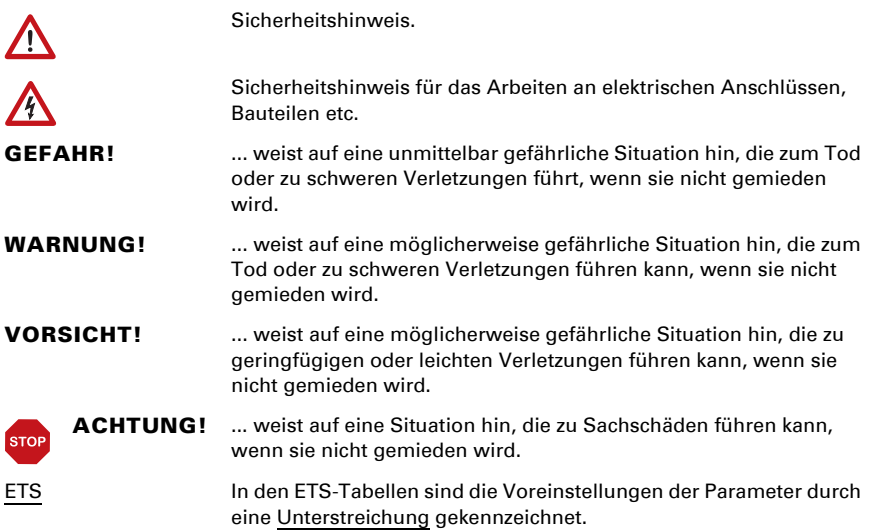

### <span id="page-3-0"></span>1. Beschreibung

Der GPS-Empfänger Vari KNX GPS für das KNX-Gebäudebus-System empfängt das GPS-Signal für Zeit und Standort und berechnet daraus die Position der Sonne (Azimut und Elevation).

Im kompakten Gehäuse des Vari KNX GPS sind Empfänger, Auswerteelektronik und die Elektronik der Bus-Ankopplung untergebracht.

#### *Funktionen:*

- GPS-Empfänger mit Ausgabe der aktuellen Zeit und der Standortkoordinaten. Zusätzlich berechnet der GPS-Empfänger Vari KNX GPS die Position der Sonne (Azimut und Elevation)
- Wochen- und Kalenderzeitschaltuhr: Alle Zeit-Schaltausgänge können als Kommunikationsobjekte genutzt werden. Die Wochenzeitschaltuhr hat 24 Zeiträume. Jeder Zeitraum kann entweder als Ausgang oder als Eingang parametriert werden. Ist der Zeitraum ein Ausgang, dann wird die Schaltzeit per Parameter oder per Kommunikationsobjekt festgelegt.

Die Kalenderzeitschaltuhr hat 4 Zeiträume. Für jeden Zeitraum können zwei Ein-/Aus-Schaltungen festgelegt werden, die täglich ausgeführt werden

Die Konfiguration erfolgt mit der KNX-Software ETS. Die Produktdatei steht auf der Homepage von Elsner Elektronik unter www.elsner-elektronik.de im Menübereich "Service" zum Download bereit.

### <span id="page-3-1"></span>1.0.1. Lieferumfang

- Empfänger
- Edelstahl-Montageband für Mastmontage
- Edelstahl-Schrauben 4×50 mm Rundkopf und Dübel 6×30 mm für Wandmontage. Verwenden Sie Befestigungsmaterial, dass für den Untergrund geeignet ist!

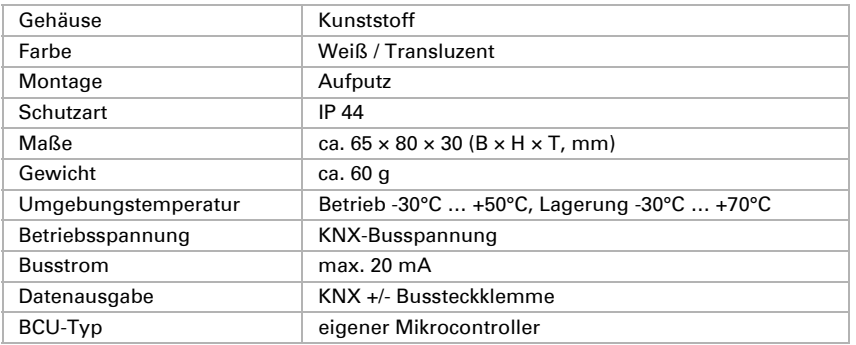

### <span id="page-3-2"></span>1.1. Technische Daten

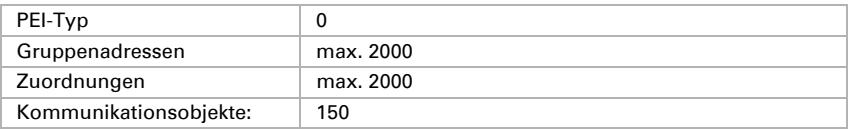

Das Produkt ist konform mit den Bestimmungen der EU-Richtlinien.

### <span id="page-4-0"></span>2. Installation und Inbetriebnahme

#### <span id="page-4-1"></span>2.1. Hinweise zur Installation

Installation, Prüfung, Inbetriebnahme und Fehlerbehebung des Geräts dürfen nur von einer Elektrofachkraft (lt. VDE 0100) durchgeführt werden.

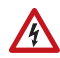

### VORSICHT!

#### Elektrische Spannung!

Im Innern des Geräts befinden sich ungeschützte spannungsführende Bauteile.

- Die VDE-Bestimmungen beachten.
- Alle zu montierenden Leitungen spannungslos schalten und Sicherheitsvorkehrungen gegen unbeabsichtigtes Einschalten treffen.
- Das Gerät bei Beschädigung nicht in Betrieb nehmen.
- Das Gerät bzw. die Anlage außer Betrieb nehmen und gegen unbeabsichtigten Betrieb sichern, wenn anzunehmen ist, dass ein gefahrloser Betrieb nicht mehr gewährleistet ist.

Das Gerät ist ausschließlich für den sachgemäßen Gebrauch bestimmt. Bei jeder unsachgemäßen Änderung oder Nichtbeachten der Bedienungsanleitung erlischt jeglicher Gewährleistungs- oder Garantieanspruch.

Nach dem Auspacken ist das Gerät unverzüglich auf eventuelle mechanische Beschädigungen zu untersuchen. Wenn ein Transportschaden vorliegt, ist unverzüglich der Lieferant davon in Kenntnis zu setzen.

Das Gerät darf nur als ortsfeste Installation betrieben werden, das heißt nur in montiertem Zustand und nach Abschluss aller Installations- und Inbetriebnahmearbeiten und nur im dafür vorgesehenen Umfeld.

Für Änderungen der Normen und Standards nach Erscheinen der Bedienungsanleitung ist Elsner Elektronik nicht haftbar.

### <span id="page-4-2"></span>2.2. Montageort

Der GPS-Empfänger Vari KNX GPS muss im Außenbereich montiert werden.

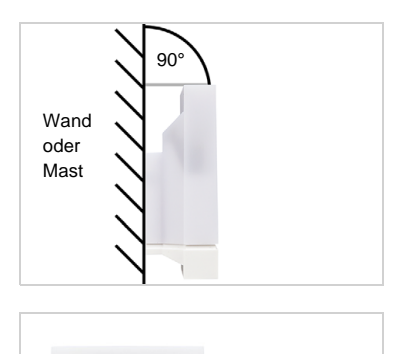

elsner

Horizontale

*Abb. 1 Das Gerät muss an einer senkrechten Wand (bzw. einem Mast) angebracht werden.*

*Abb. 2 Das Gerät muss in der Querrichtung horizontal (waagerecht) montiert sein.*

Magnetfelder, Sender und Störfelder von elektrischen Verbrauchern (z. B. Leuchtstofflampen, Leuchtreklamen, Schaltnetzteile etc.) können den Empfang des GPS-Signals stören oder unmöglich machen.

### <span id="page-6-0"></span>2.3. Aufbau des Geräts

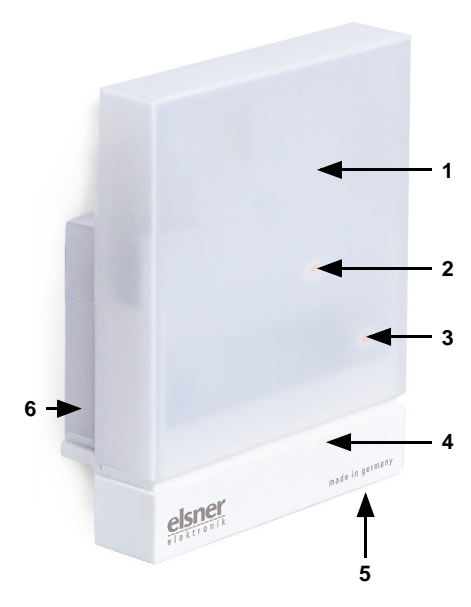

*Abb. 3*

- *1 Semitransparente Haube (darunter GPS-Empfänger)*
- *2 Position der Signal-LED (unter der Haube). LED wird über zwei Objekte frei angesteuert*
- *3 Position der Programmier-LED (unter der Haube)*
- *4 Gehäuseunterteil*
- *5 Programmmier-Taster an der Gehäuseunterseite versenkt,* siehe *[Gerät adressieren](#page-9-2)*, Seite 9
- *6 Wand-/Masthalterung*

### <span id="page-6-1"></span>2.4. Montage des Geräts

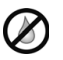

#### **ACHTUNG!**

Schon wenige Tropfen Wasser können die Elektronik des Geräts beschädigen.

• Öffnen Sie das Gerät nicht, wenn Wasser (z. B. Regen) eindringen kann.

#### <span id="page-6-2"></span>2.4.1. Montagevorbereitung

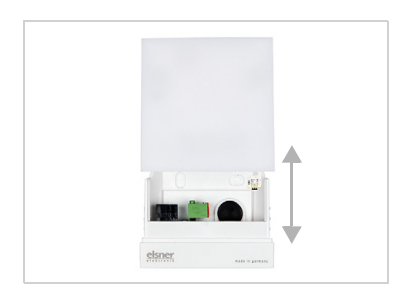

#### *Abb. 4*

*Haube und Gehäuseunterteil sind aufeinander gesteckt. Ziehen Sie die beiden Teile gerade auseinander.*

<span id="page-7-0"></span>2.4.2. Anbringen des Gehäuseunterteils mit Halterung

#### *Abb. 6 a+b*

*a) Wenn das Anschlusskabel verdeckt installiert werden soll, muss das Kabel im Bereich der Gehäuserückseite aus der Wand kommen (markierter Bereich).* 

*Das Gerät wird mit zwei Schrauben montiert. Brechen Sie die beiden Langlöcher im Gehäu-*

*b) Wenn das Anschlusskabel aufputz verlegt ist, wird die Kabeldurchführung ausgebrochen. Das Kabel wird dann an der Gehäuseunterseite ins Gerät geführt.*

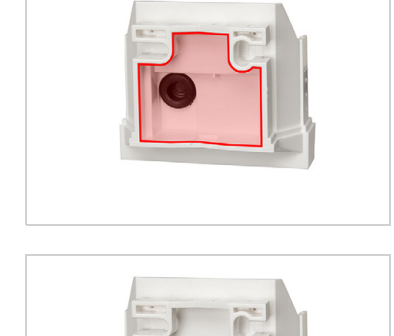

Kabeldurchführung

#### *Wandmontage*

die Wand- oder Mastmontage.

Verwenden Sie Befestigungsmaterial (Dübel, Schrauben), dass für den Untergrund geeignet ist. *Abb. 5*

*se aus.*

Montieren Sie nun zunächst das Gehäuseunterteil mit der integrierten Halterung für

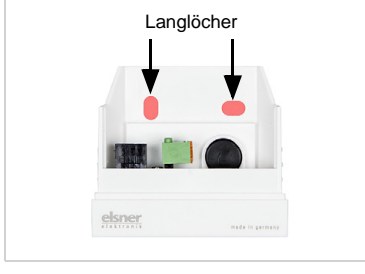

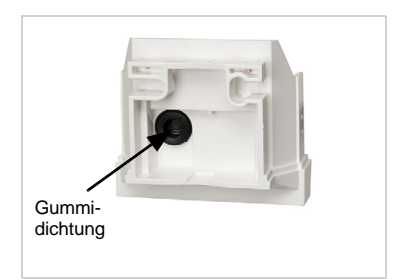

*Abb. 7 Führen Sie das Anschlusskabel durch die Gummidichtung.*

#### *Bohrschema*

ACHTUNG! Ausdruck Datenblatt nicht in Originalgröße! Der Lieferung liegt ein separater, maßstabsgerechter Bohrplan bei, der als Schablone verwendet werden kann.

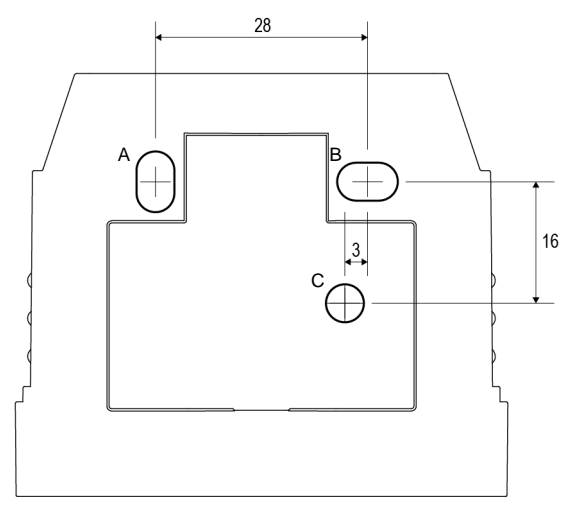

*Abb. 8 Maße in mm. Technisch bedingte Abweichungen möglich*

*A/B2× Langloch 8 mm × 5 mm*

*C Position des Kabeldurchlasses (Gummidichtung) im Gehäuse*

#### *Mastmontage*

Das Gerät wird mit dem beiliegenden Edelstahl-Montageband am Mast montiert.

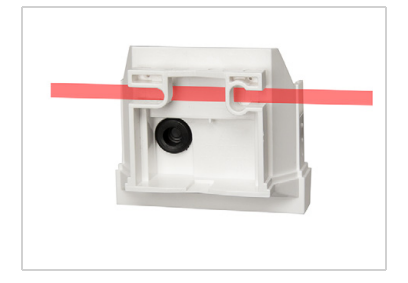

*Abb. 9 Führen Sie das Montageband durch die Ösen im Gehäuseunterteil.*

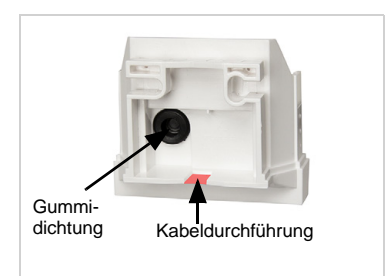

*Abb. 10 Brechen Sie die Kabeldurchführung aus.*

*Führen Sie das Anschlusskabel durch die Gummidichtung.*

### <span id="page-9-0"></span>2.4.3. Anschluss

Die Anschlussklemme befindet sich im Gehäuseunterteil.

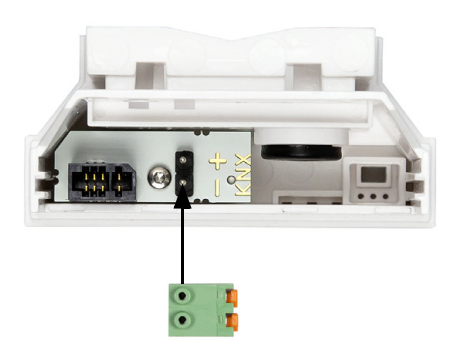

*Abb. 11 Schließen Sie das Gerät über die steckbare Klemme an den KNX-Bus (+|-) an.*

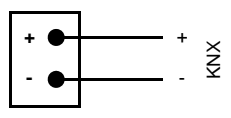

#### <span id="page-9-1"></span>2.4.4. Montage abschließen

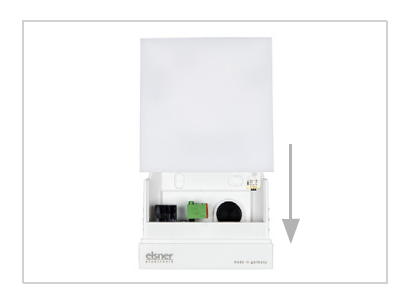

*Abb. 12*

*Stecken Sie die Haube auf das Unterteil. Dabei wird die Steckverbindung zwischen der Platine in der Haube und der Anschlussbuchse im Unterteil hergestellt.*

## <span id="page-9-2"></span>3. Gerät adressieren

Das Gerät wird mit der Bus-Adresse 15.15.250 ausgeliefert. Eine andere Adresse kann in der ETS durch Überschreiben der Adresse 15.15.250 programmiert werden oder über den Programmier-Taster eingelernt werden.

Der Programmier-Taster ist über die Öffnung an der Gehäuseunterseite erreichbar und ca. 8 mm versenkt. Verwenden Sie einen dünnen Gegenstand, um den Taster zu erreichen, z. B. einen Draht 1,5 mm².

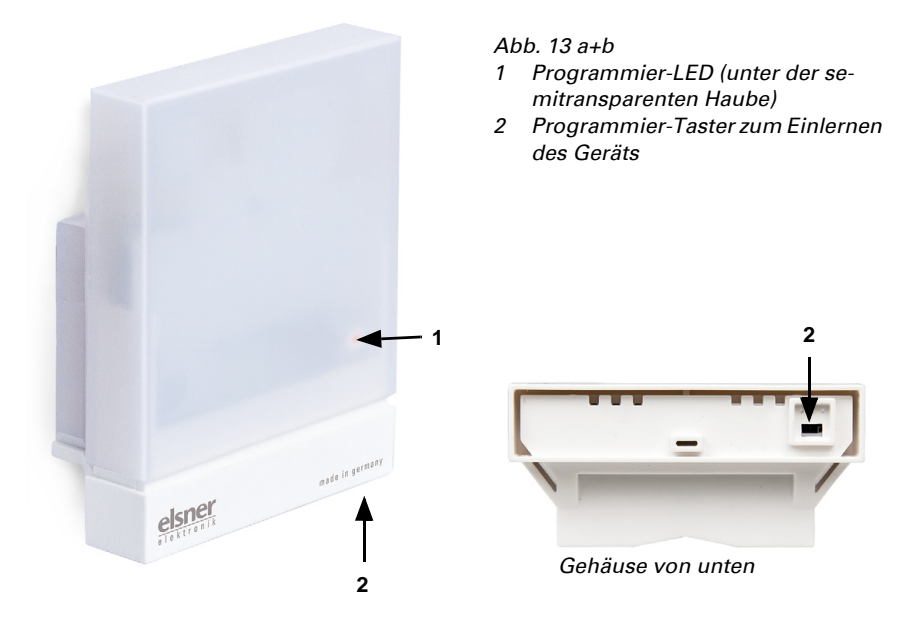

### <span id="page-10-0"></span>4. Wartung

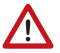

#### WARNUNG!

Verletzungsgefahr durch automatisch bewegte Komponenten! Durch Automatiksteuerung können Anlagenteile anlaufen und Personen in Gefahr bringen.

• Gerät zur Wartung und Reinigung immer vom Strom trennen.

Das Gerät sollte regelmäßig zweimal pro Jahr auf Verschmutzung geprüft und bei Bedarf gereinigt werden. Bei starker Verschmutzung kann die Funktion des Empfängers eingeschränkt werden.

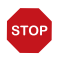

#### ACHTUNG

Das Gerät kann beschädigt werden, wenn Wasser in das Gehäuse eindringt.

• Nicht mit Hochdruckreinigern oder Dampfstrahlern reinigen.

## <span id="page-11-0"></span>5. Übertragungsprotokoll

#### *Einheiten:*

*Azimut und Elevation in Grad*

### <span id="page-11-1"></span>5.1. Liste aller Kommunikationsobjekte

#### *Abkürzungen Flags:*

- *K Kommunikation*
- *L Lesen*
- *S Schreiben*
- *Ü Übertragen*
- *A Aktualisieren*

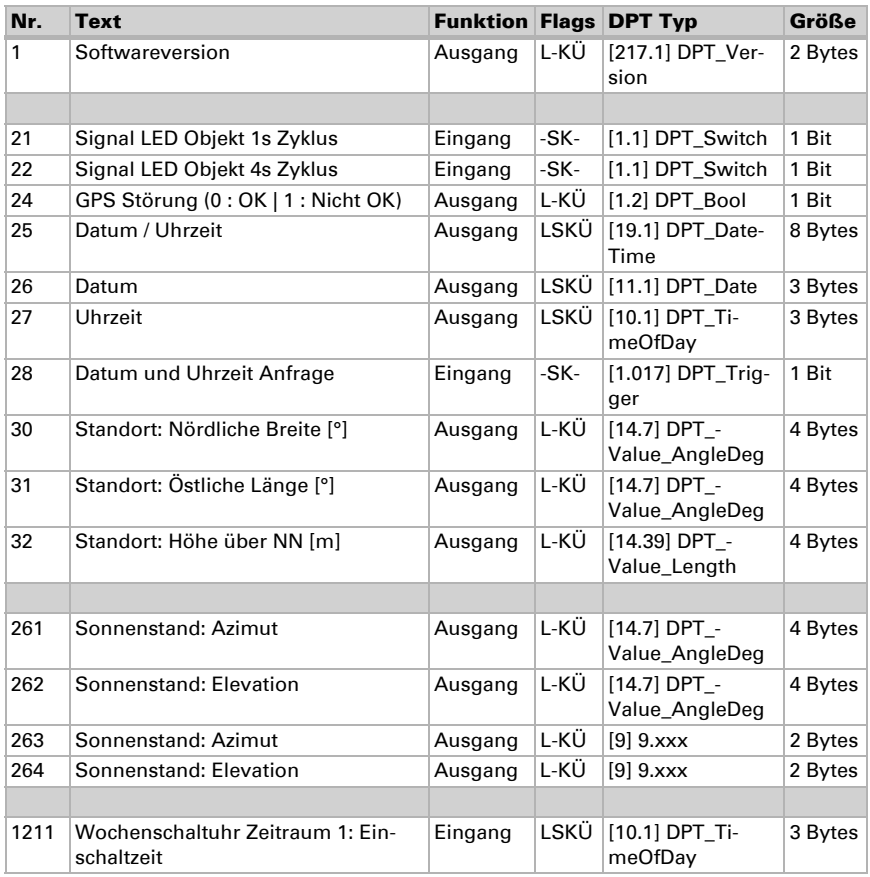

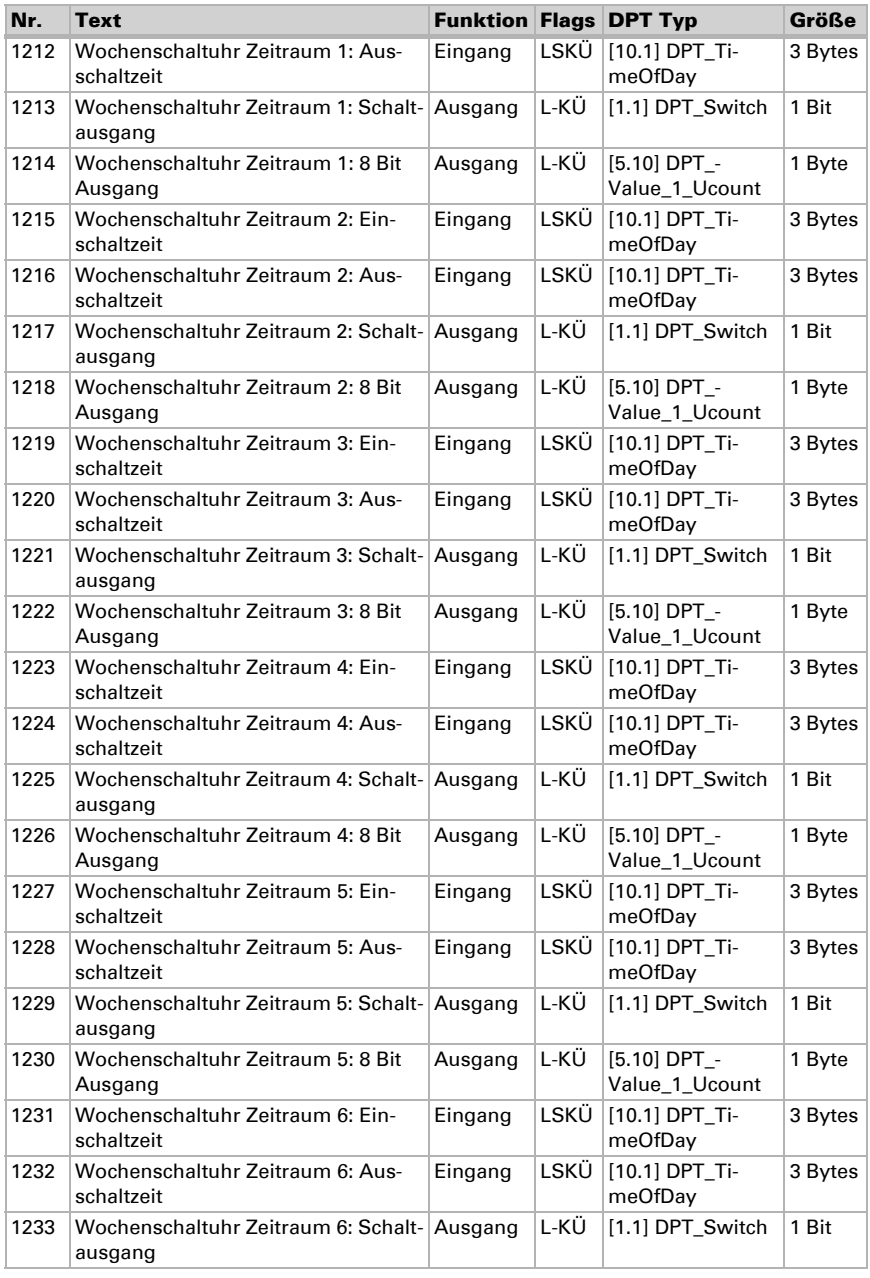

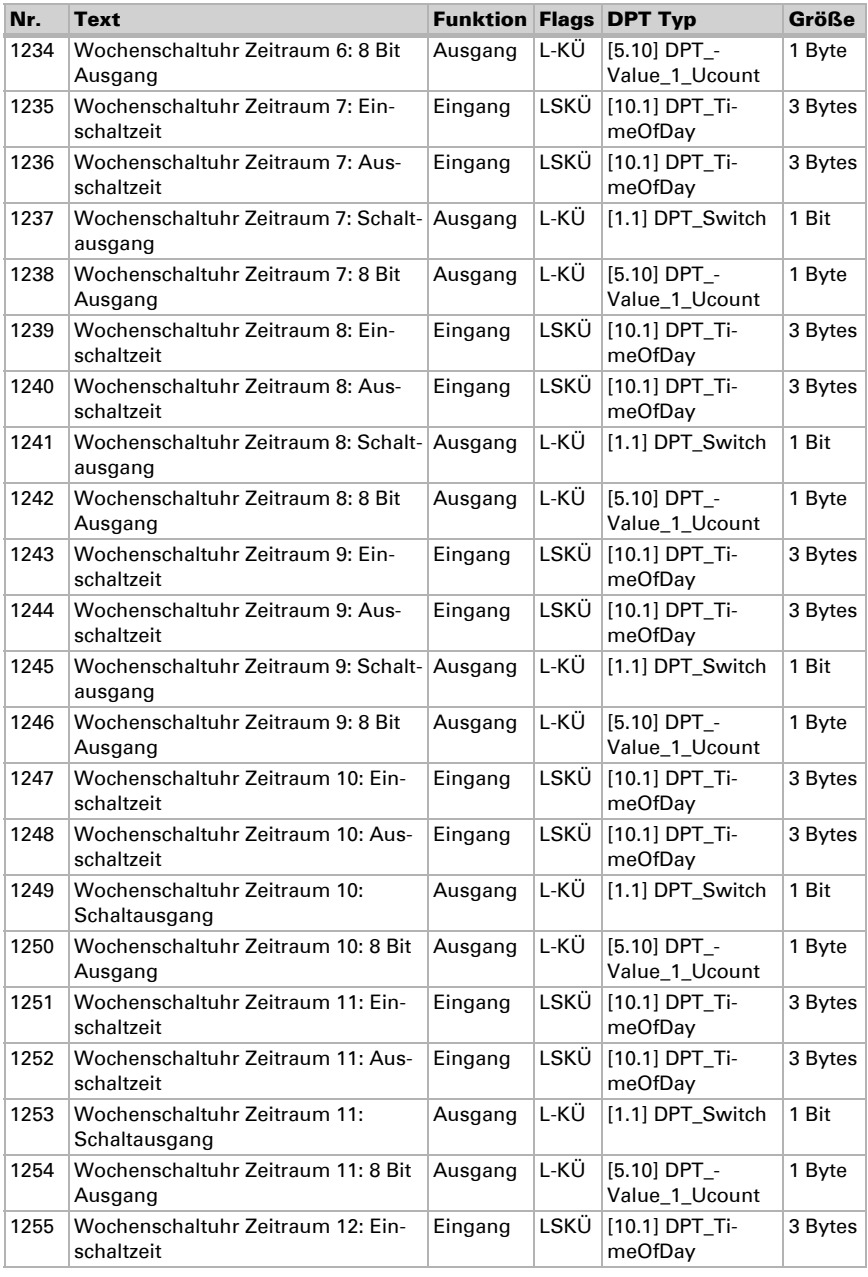

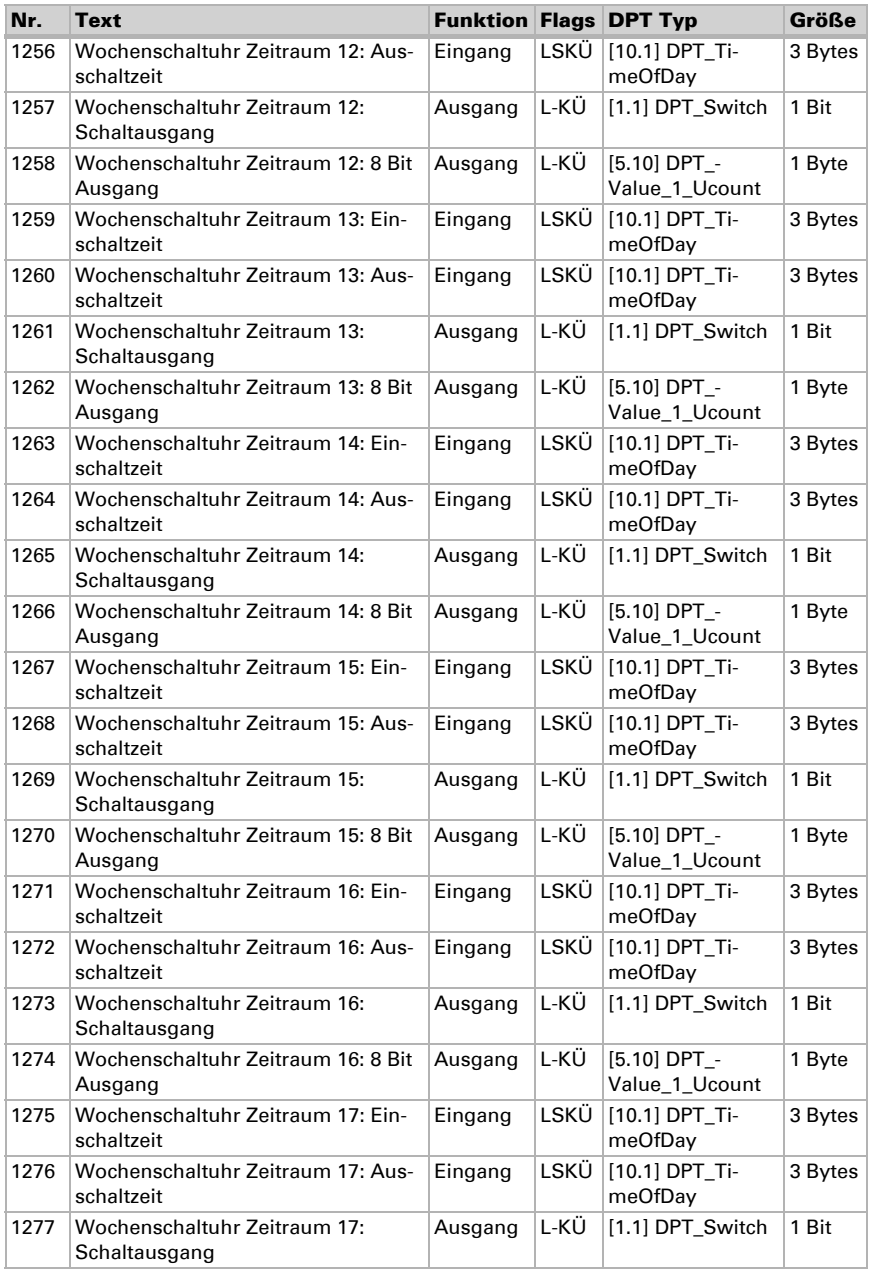

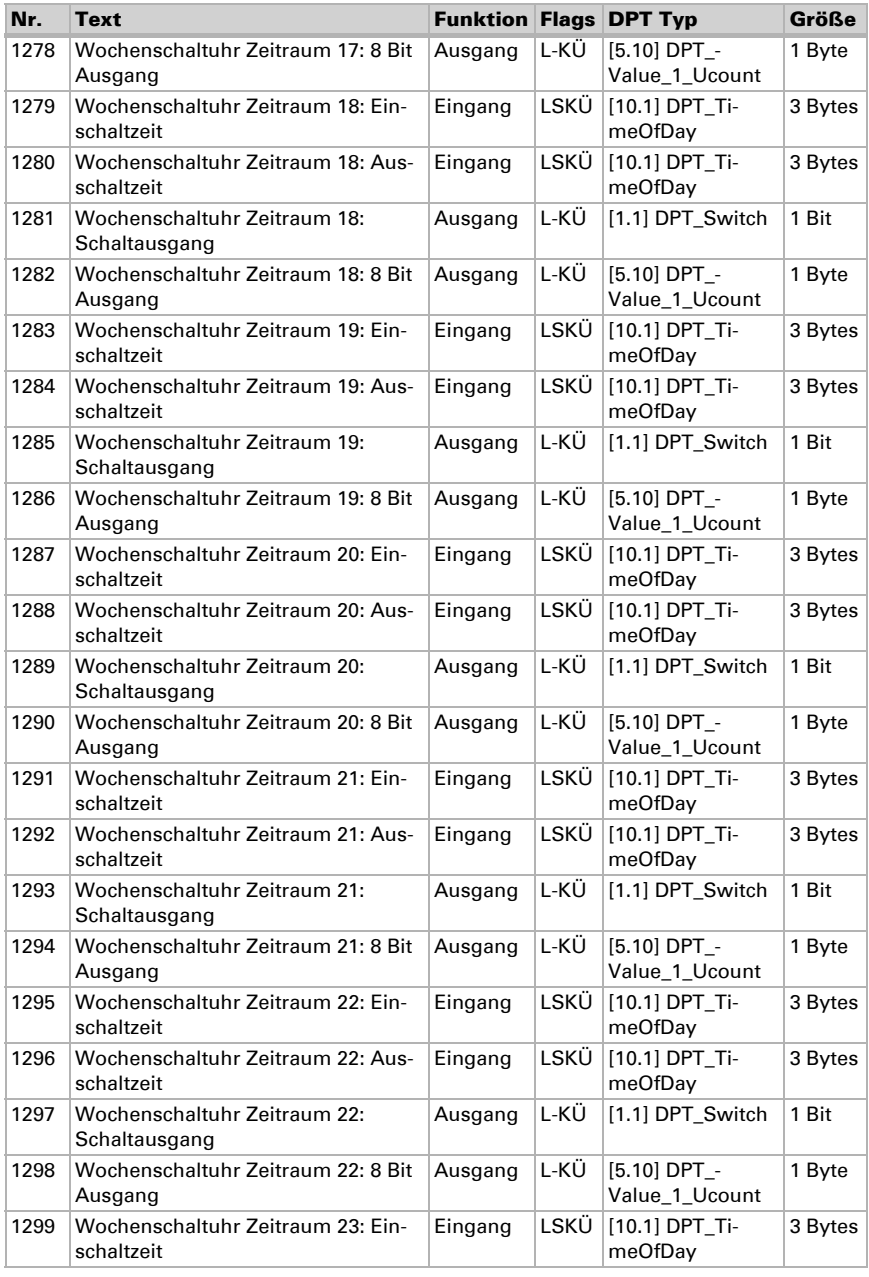

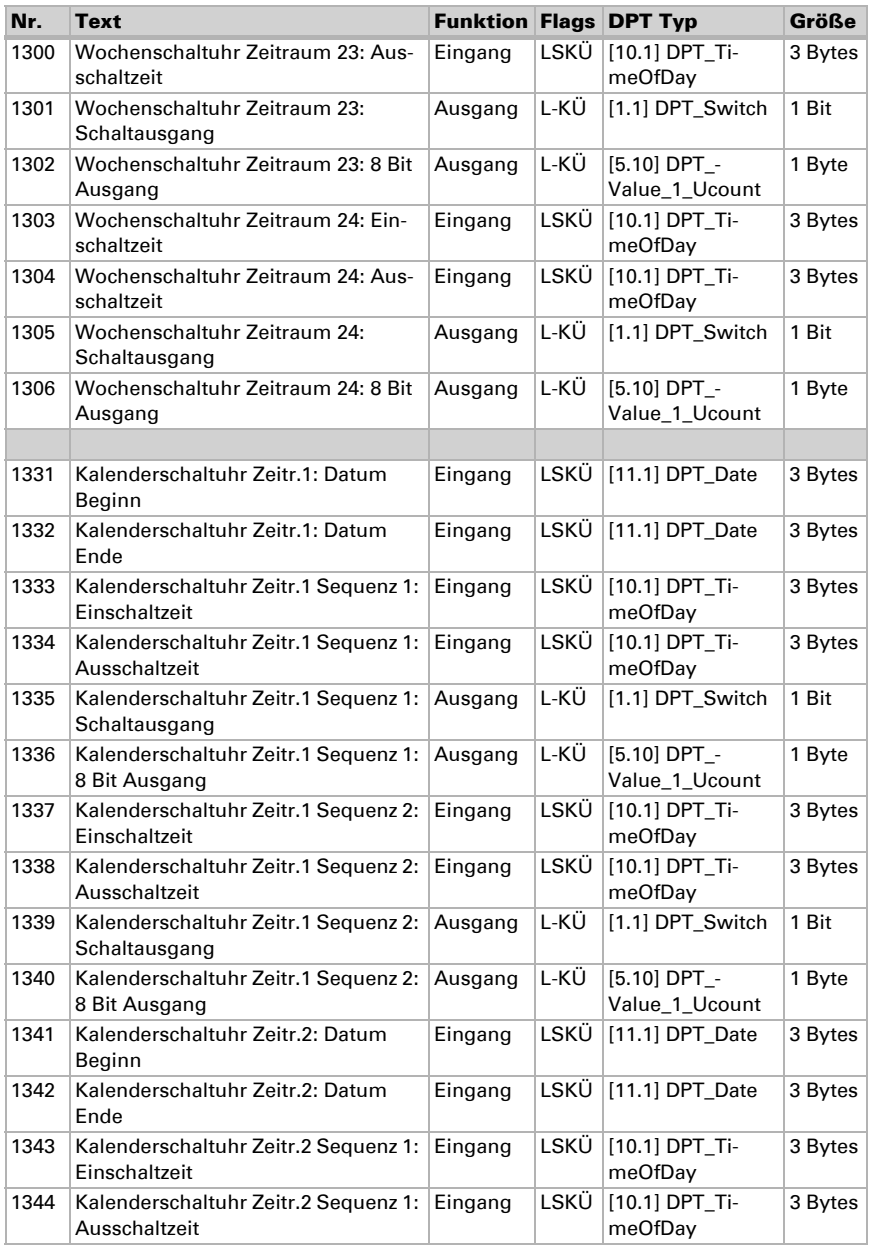

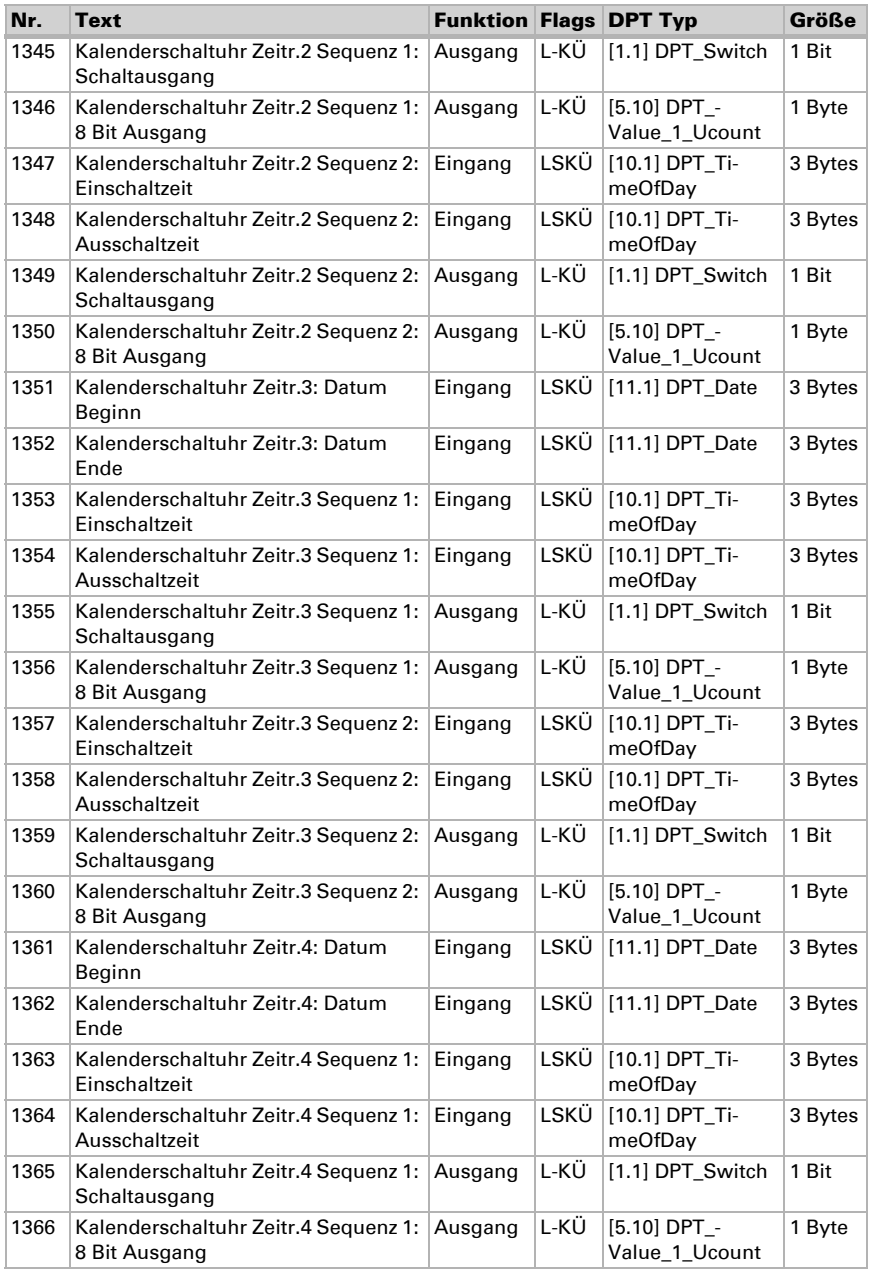

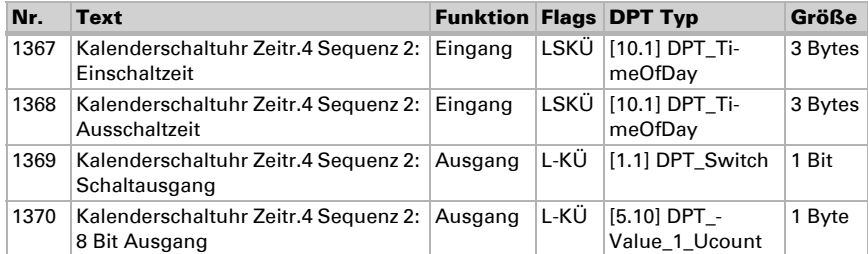

## <span id="page-19-0"></span>6. Einstellung der Parameter

### <span id="page-19-1"></span>6.1. Verhalten bei Spannungsausfall/-wiederkehr

#### *Verhalten bei Busspannungsausfall:*

Das Gerät sendet nichts.

#### *Verhalten bei Busspannungswiederkehr und nach Programmierung oder Reset:*

Das Gerät sendet alle Ausgänge entsprechend ihres in den Parametern eingestellten Sendeverhaltens mit den Verzögerungen, die im Parameterblock "Allgemeine Einstellungen" festgelegt werden. Das Kommunikationsobjekt "Softwareversion" wird einmalig nach 5 Sekunden gesendet.

#### <span id="page-19-2"></span>6.1.1. Störobjekte

Störobjekte werden nach jedem Reset und zusätzlich bei Änderung gesendet (d. h. am Beginn und Ende einer Störung).

#### <span id="page-19-3"></span>6.1.2. Allgemeine Einstellungen

Stellen Sie grundlegende Eigenschaften der Datenübertragung ein. Eine unterschiedliche Sendeverzögerung verhindert eine Überlastung des Bus kurz nach dem Reset.

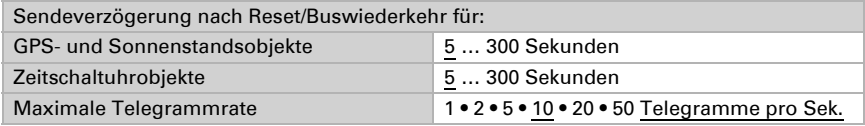

Stellen Sie die Funktion der Signal-LED ein. Über die Eingangsobjekte "Signal LED Objekt 1s/4s Zyklus" kann die LED zwei verschiedene Informationen durch schnelles oder langsames Blinken visualisieren. Wenn beide Objekte eine 1 empfangen, dann wird im priorisierten Zyklus geblinkt.

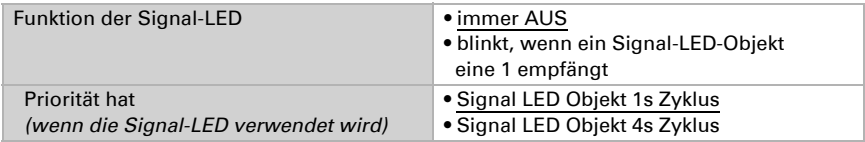

### <span id="page-19-4"></span>6.2. GPS

Stellen Sie ein, ob Datum und Uhrzeit als separate Objekte oder als ein gemeinsames Objekt gesendet werden. Legen Sie fest, ob Datum und Uhrzeit durch das GPS-Signal oder Objekt(e) gesetzt werden.

Wenn Datum und Uhrzeit durch das GPS-Signal gesetzt werden, stehen die Daten zur Verfügung sobald ein gültiges GPS-Signal empfangen wird.

Wenn Datum und Uhrzeit durch zwei Objekte gesetzt werden, dann dürfen zwischen dem Empfang des Datums und dem Empfang der Uhrzeit maximal 10 Sekunden vergehen. Zusätzlich darf zwischen dem Empfang der beiden Objekte kein Datumswechsel stattfinden. Die Objekte müssen am selben Tag vom Gerät empfangen werden.

Das Gerät hat eine integrierte Echtzeituhr. Dadurch läuft die Uhrzeit intern weiter und kann auf den Bus gesendet werden, auch wenn für einige Zeit kein GPS-Signal oder Zeit-Objekt empfangen wird. In der internen Uhr kann eine Zeitabweichung von bis zu ±6 Sekunden pro Tag auftreten.

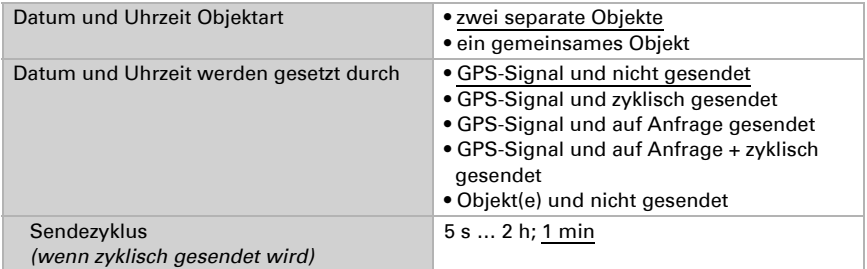

Stellen Sie ein, was im Fall einer GPS-Störung passiert. Beachten Sie, dass es nach Hilfsspannungswiederkehr bis zu 10 Minuten dauern kann, bis das GPS-Signal empfangen wird.

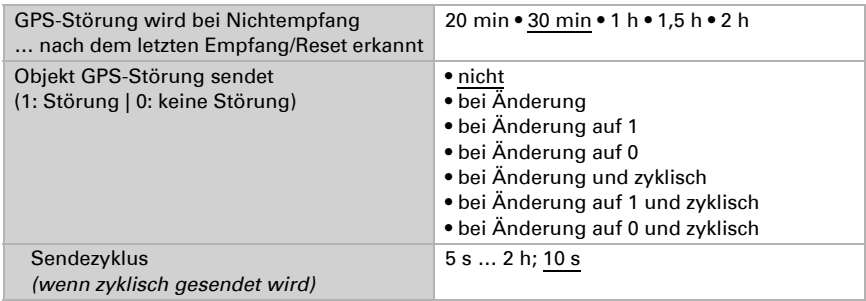

#### <span id="page-20-0"></span>6.3. Standort

Die Standortangabe wird benötigt, um daraus mit Hilfe von Datum und Uhrzeit den Sonnenstand zu errechnen. Der Standort wird per GPS empfangen oder manuell eingegeben (Auswahl der nächstgelegenen Stadt oder Eingabe von Koordinaten). Auch bei Nutzung des GPS-Empfangs können für die Erstinbetriebnahme Koordinaten manuell eingeben werden. Diese Angaben werden genutzt, solange noch kein GPS-Empfang besteht. Wählen Sie dafür die Option "Eingabe (nur gültig bis zum ersten GPS-Empfang)".

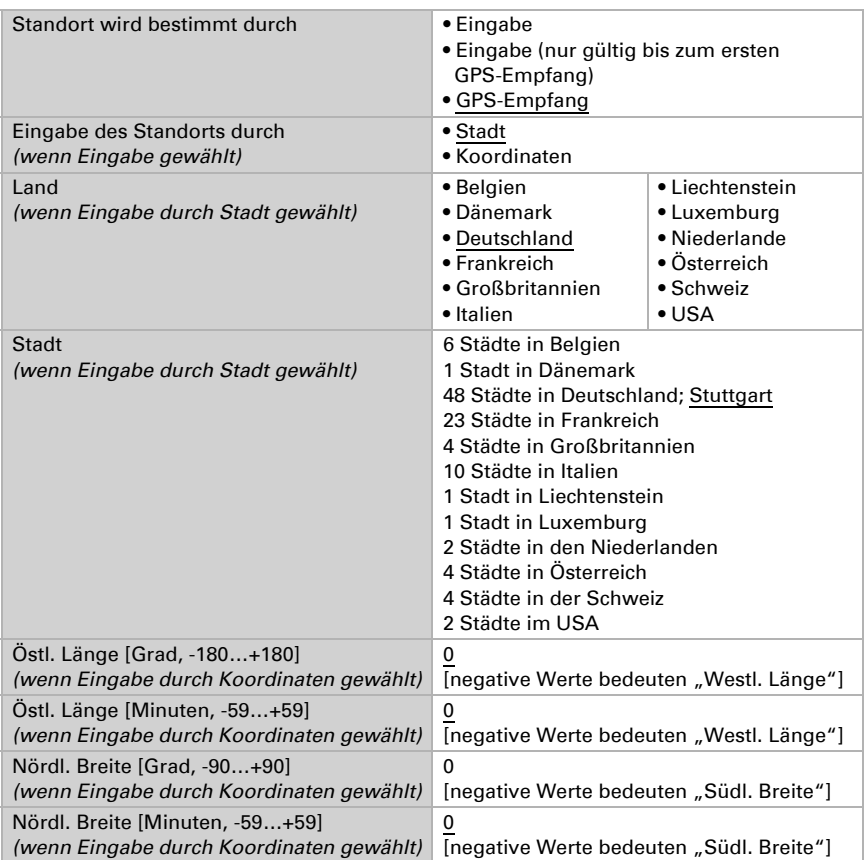

Um die lokale Uhrzeit ausgeben zu können, müssen Zeitzone (Differenz zur Weltzeit UTC) und die Sommerzeitregel definiert werden. Geben Sie Stunden und Minuten nach Winterzeit (Standardzeit) vor.

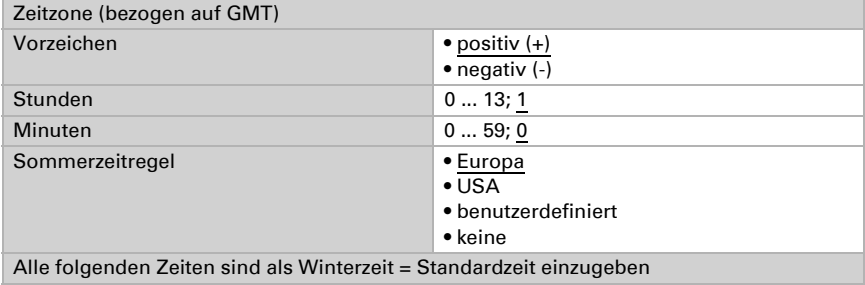

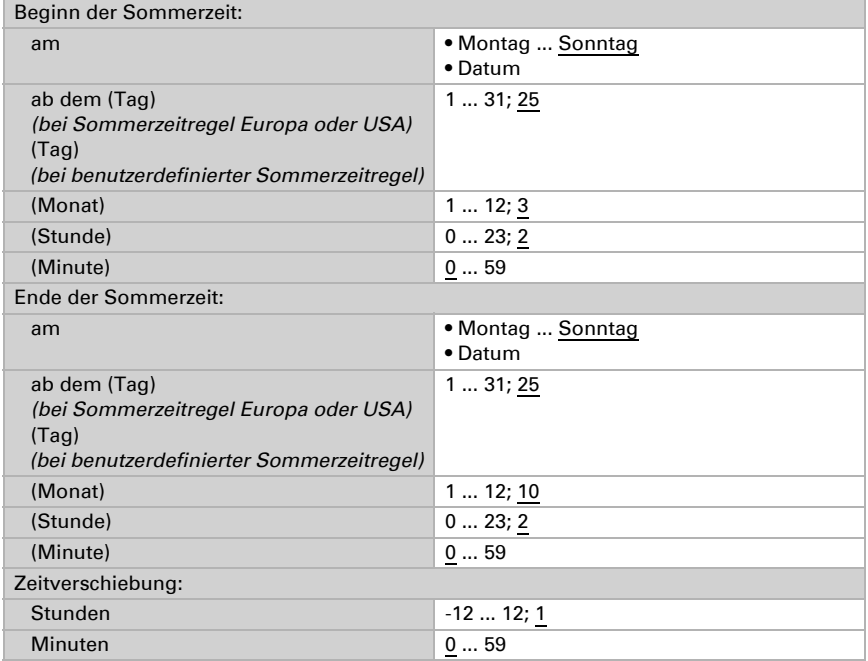

Die Standortkoordinaten können vom Gerät auf den Bus gesendet und so auch für andere Anwendungen verwendet werden, egal ob sie über GPS empfangen oder manuell vorgegebene wurden.

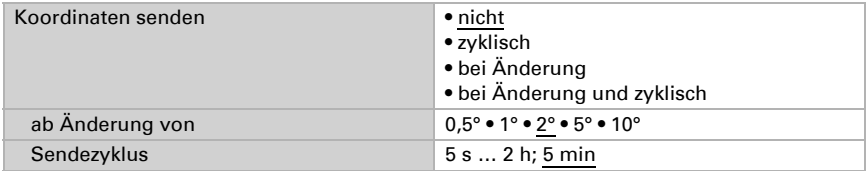

### <span id="page-22-0"></span>6.4. Sonnenstand

Wählen Sie aus, ob das Gerät den Sonnenstand selbst berechnen soll oder ob die Werte über den Bus empfangen werden. Auch die Objektart und das Sendeverhalten werden eingestellt.

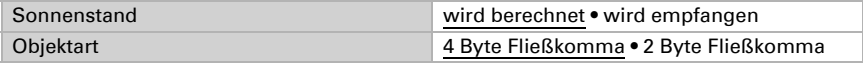

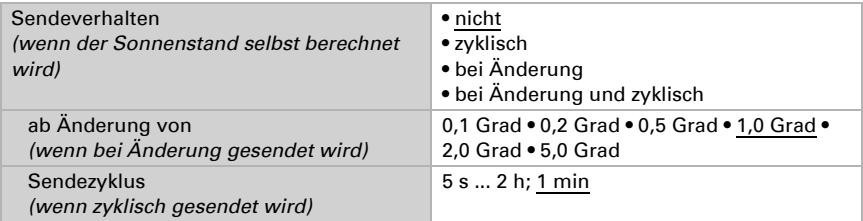

### <span id="page-23-0"></span>6.5. Wochen-Zeitschaltuhr

In der Wochen-Zeitschaltuhr des Geräts können 24 Zeiträume definiert werden.

Die zugehörigen Zeitraumobjekte können als Ausgang oder Eingang konfiguriert werden, d. h. auf den Bus senden (Zeitschaltung intern, Nutzung intern und für andere Busteilnehmer) oder von dort geschaltet werden (Zeitschaltung durch ein externes Gerät). Werden im System mehrere Geräte verwendet, können die Zeitschaltungen also an einem Gerät eingestellt werden, das die Zeitraumobjekte als Ausgang sendet. Die anderen Geräte übernehmen den Zeit-Schaltbefehl (Eingang), wodurch eine bessere Synchronität erreicht wird.

Aktivieren Sie die benötigten Zeiträume der Wochen-Zeitschaltuhr. Die Menüs für die weiteren Einstellungen werden daraufhin geladen.

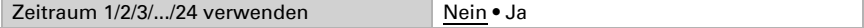

#### <span id="page-23-1"></span>6.5.1. Wochenuhr Zeitraum 1-24

Stellen Sie ein, ob der Zeitraum einstellbar ist (Zeitraumobjekt ist Ausgang und wird auf den Bus gesendet) oder ob der Zeitraum von extern über den Bus empfangen wird (Zeitraumobjekt ist Eingang).

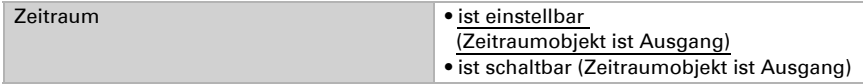

#### *Einstellbarer Zeitraum (Zeitraumobjekt ist Ausgang)*

Stellen Sie ein, ob Schaltzeiten per Objekt gesetzt werden und in welchen Fällen die empfangenen Schaltzeiten erhalten bleiben sollen. Beachten Sie, dass die Einstellung "nach Spannungswiederkehr und Programmierung" nicht für die Erstinbetriebnahme verwendet werden sollte, da bis zur 1. Kommunikation stets die Werkseinstellungen verwendet werden (Einstellung über Objekte wird ignoriert).

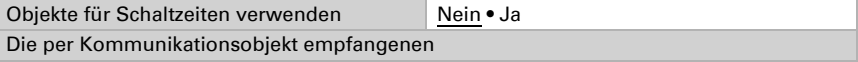

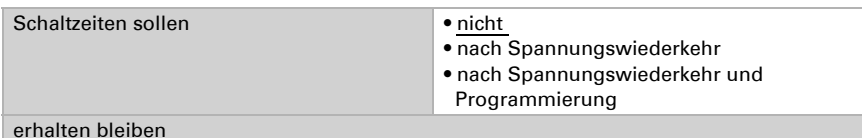

Stellen Sie die Ein- und die Ausschaltzeit und die Wochentagen für diesen Zeitraum ein. Wenn als Ausschalt-Uhrzeit z. B. 15:35 Uhr eingestellt ist, schaltet der Ausgang beim Wechsel von 15:35 auf 15:36 aus.

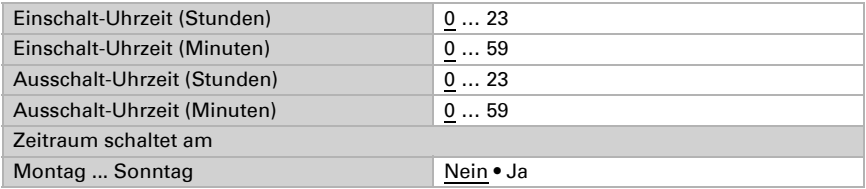

Stellen Sie das Sendeverhalten des Wochenuhr-Schaltausgangs und den Wert des Ausgangs ein.

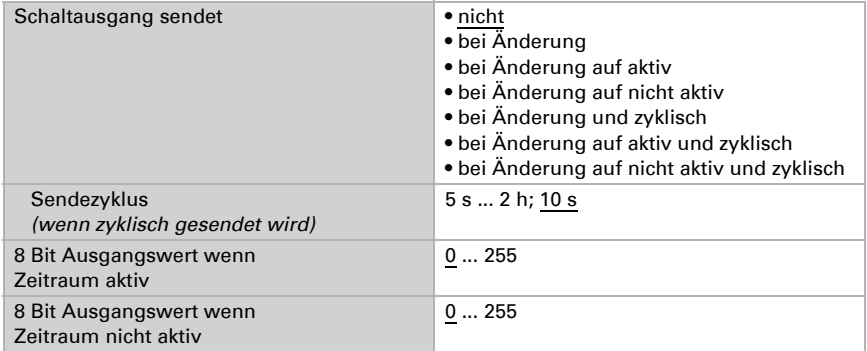

#### *Extern schaltbarer Zeitraum (Zeitraumobjekt ist Eingang)*

Die Zeitschaltungen werden von einer externen Zeitschaltuhr übernommen. Stellen Sie ein, bei welchem Wert der Zeitraum aktiv sein soll und legen Sie den Objektwert vor der ersten Kommunikation fest.

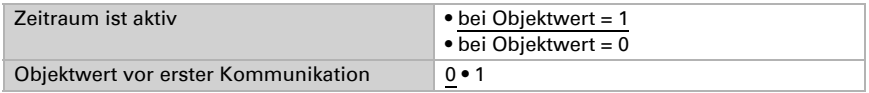

### <span id="page-24-0"></span>6.6. Kalender-Zeitschaltuhr

In der Kalender-Zeitschaltuhr des Geräts können vier Zeiträume mit zwei Schaltsequenzen definiert werden.

Aktivieren Sie die benötigten Zeiträume der Kalender-Zeitschaltuhr. Die Menüs für die weiteren Einstellungen werden daraufhin geladen.

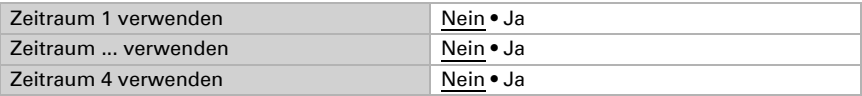

#### <span id="page-25-0"></span>6.6.1. Kalenderuhr-Zeitraum 1-4

Stellen Sie ein, ob Schaltdatum und Schaltzeit per Objekt gesetzt werden und in welchen Fällen die empfangenen Schaltdaten und -zeiten erhalten bleiben sollen. Beachten Sie, dass die Einstellung "nach Spannungswiederkehr und Programmierung" nicht für die Erstinbetriebnahme verwendet werden sollte, da bis zur 1. Kommunikation stets die Werkseinstellungen verwendet werden (Einstellung über Objekte wird ignoriert).

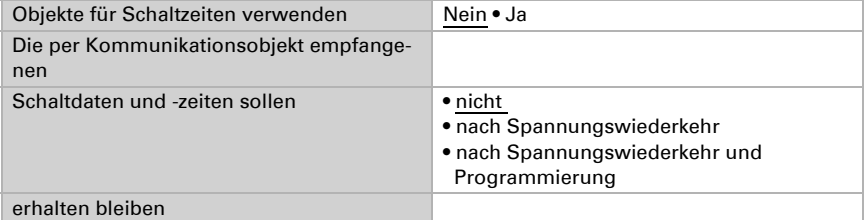

Legen Sie den Zeitraum fest.

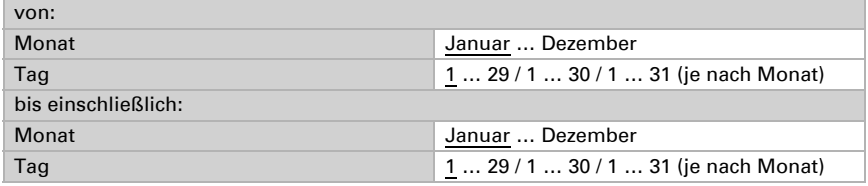

#### Sequenz 1 / 2

Legen Sie die Schaltzeiten fest.

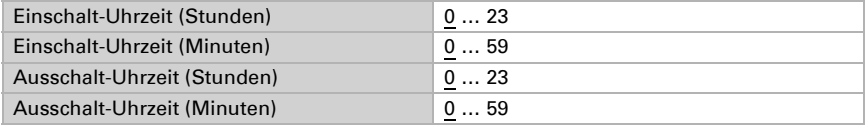

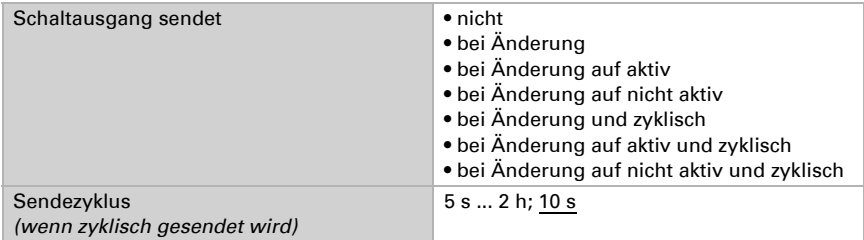

Stellen Sie das Sendeverhalten der Schaltsequenz und den Wert des 8 Bit-Ausgangs ein.

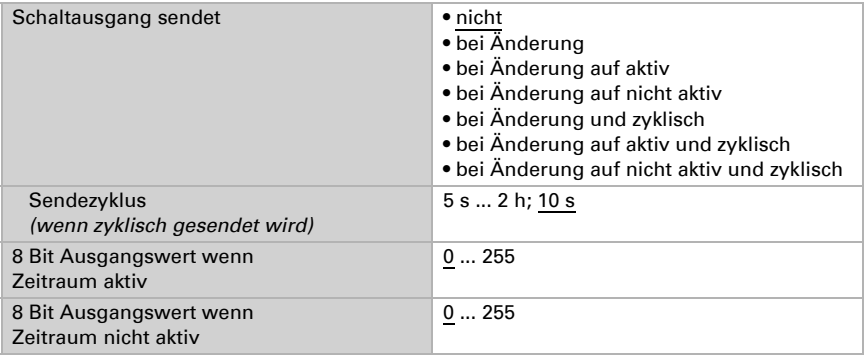

# elsner®

Elsner Elektronik GmbH Steuerungs- und Automatisierungstechnik

Sohlengrund 16<br>75395 Ostelsheim

75395 Ostelsheim Tel. +49(0)7033/30945-0 info@elsner-elektronik.de  $Fax +49(0)7033/30945-20$